# **User manual to program DISORDER**

Author: Alexander Borovinskiy E-mail: borovin@cmpharm.ucsf.edu Version of user manual: 1.2 Date: 12/2/2006

> Describes program release: 4.0.0 Release date: 12/2/06

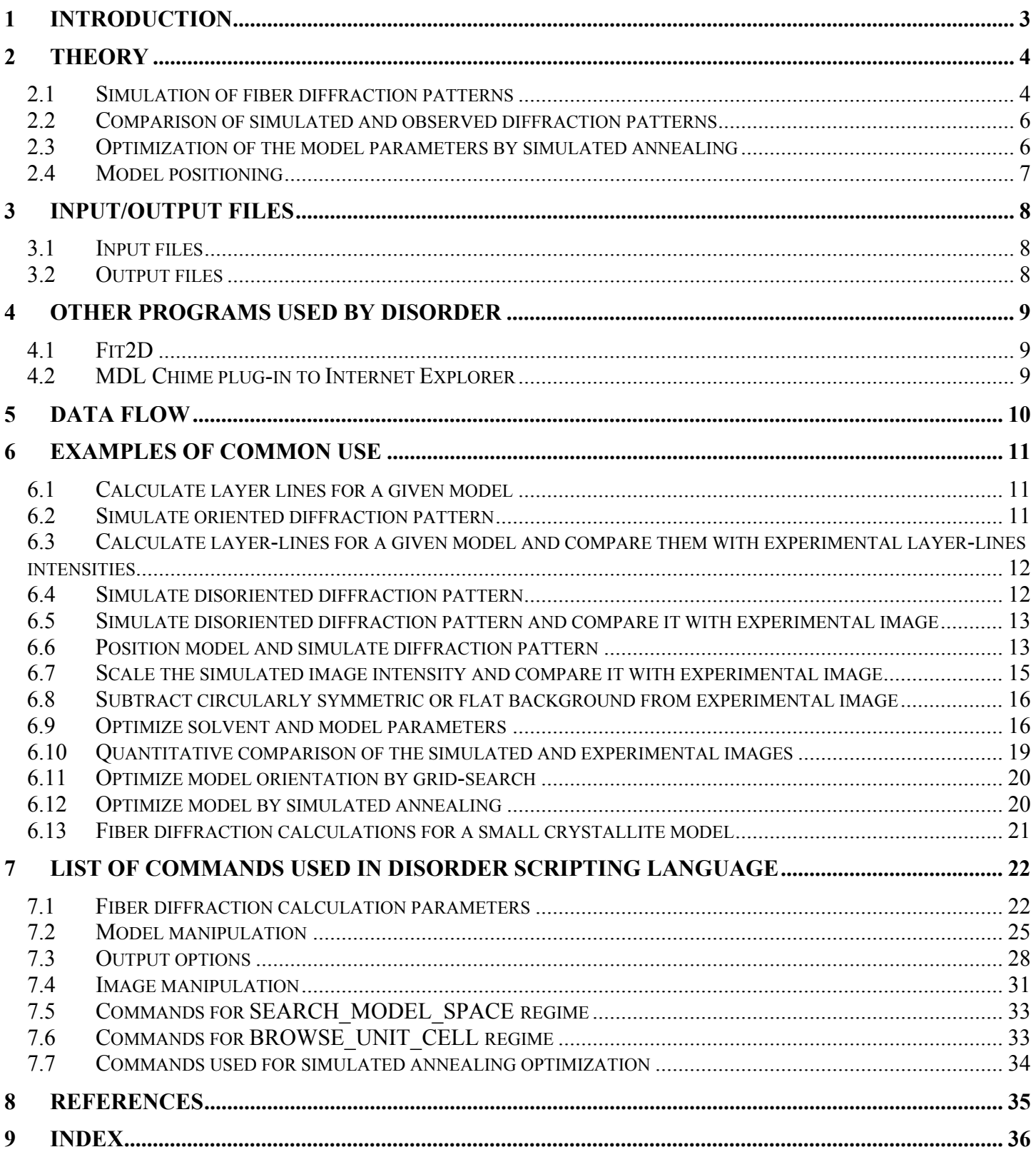

# <span id="page-2-0"></span>**1 Introduction**

Program DISORDER provides tools for simulation of the diffraction patterns from fibrillar assemblies of biomolecules and optimization of the fibrillar models with respect to experimental diffraction data. A key feature of the program is the ability to simulate diffraction patterns from fibrillar assemblies with orientation disorder.

# <span id="page-3-0"></span>**2 Theory**

DISORDER implements the following methods to simulate fiber diffraction pattern from a given model.

### **2.1 Simulation of fiber diffraction patterns**

For the asymmetric unit of atoms repeated on a helix given by their coordinates  $(r_i, \varphi_i, z_i)$  the cylindrically averaged intensity distribution along layer line  $l$  is calculated according to Franklin and Klug<sup>1</sup> as

$$
I(R, Z = \frac{l}{c}) = \sum_{i,j} \sum_{n} f_i f_j J_n (2\pi R r_i) J_n (2\pi R r_j) \cos[n(\varphi_i - \varphi_j) - \frac{2\pi l}{c} (z_i - z_j)]_{(1)},
$$

where  $f_i$  are atomic scattering factors,  $(R, Z)$  are the cylindrical coordinates in reciprocal space, and  $c$  is the repeat distance of the fiber in the *Z* direction.

The order *n* of the Bessel functions contributing to the layer line *l* is subject to the selection rule

$$
\frac{n}{PN} + \frac{m}{p} = \frac{l}{c} \tag{2}
$$

where  $P$  is the pitch of the helix,  $p$  is the axial translation per asymmetric unit,  $N$  is the order of rotational symmetry of the fiber, and *m* is an integer. The spacing between layer lines in reciprocal space is equal to *1/c*. The summation of the Bessel functions in equation (1) is performed using the method of Klug *et al.*<sup>2</sup> Solventcorrected atomic scattering factors  $f_i$  were used to calculate the diffraction intensities  $(1)^3$ 

$$
f_i^{(solv)} = \left(1 - k_{solv} \exp\left(-B_{solv} \frac{D^2}{4}\right)\right) f_i^{(vac)}
$$
(3),

where  $k_{solv}$  is a scale factor used to adjust average solvent scattering intensity, and  $B_{solv}$  is a large artificial temperature factor applied to account for scattering from the disordered solvent.

For a coherently diffracting crystallite of length *L*, the distribution of intensity across the layer line is well approximated by the Gaussian form

$$
f(\Delta Z) = \exp[-L^2 \pi (\Delta Z)^2]
$$
 (4),

where *∆Z* is the distance from the center of the layer line. The intensity distribution in the diffraction pattern of a single fiber oriented along the z-axis is then given as

$$
I(R,Z) = I\left(R, \frac{l}{c} \pm \Delta Z\right) = I\left(R, \frac{l}{c}\right) f(\Delta Z)
$$
\n(5).

The diffracting sample is considered as an assembly of fibrous particles, which are randomly disoriented with respect to the *z*-axis according to a Gaussian distribution. The probability of finding particles in an element of solid angle  $d\Omega$  at an angle  $\alpha$  to the *z* axis is  $N(\alpha)d\Omega/4\pi$ , where

$$
N(\alpha) = \frac{2}{\alpha_0^2} \exp\left[\frac{-\alpha^2}{2\alpha_0^2}\right]
$$
 (6)

and  $\alpha_0$  is the disorientation parameter. The intensity distribution in the diffraction pattern generated by the assembly of the disoriented fibrous particles is then given by the integral<sup>4</sup>

$$
I_{dis}(R,Z) = \int_{\Omega} I(R,Z)N(\alpha) \frac{d\Omega}{4\pi}
$$
 (7)

Following Holmes and Barrington Leigh<sup>4</sup> this integral is calculated in DISORDER as

$$
I_{dis}(R,Z) = \frac{I(R,Z)}{4\pi\sqrt{R^2 + Z^2}} \int_0^{2\pi} d\varphi \int_0^{\pi} d\gamma \sin \gamma \exp\left[-\frac{1}{2}\left(\frac{\arccos((Z\cos\gamma + R\sin\gamma)/\sqrt{R^2 + Z^2})}{\alpha_0}\right)^2\right] (8),
$$

where  $\varphi$ , *γ* are the angles describing the orientation of the single fibrous particle in the sample.

For the comparison with experimental fiber diffraction data intensities (8) are multiplied by isotropic temperature factor exp[ $-B(R^2+Z^2)/2$ ], or anisotropic factor exp[ $-(B_RR^2+B_ZZ^2)/2$ ].

### <span id="page-5-0"></span>**2.2 Comparison of simulated and observed diffraction patterns**

The fiber diffraction residual was calculated for every model as a measure of the similarity of the simulated pattern to the observed in the form

$$
R = \frac{\sum_{R,Z} \left| f\left( kI_{dis}(R,Z) - I_{obs}(R,Z) \right) \right|^2}{\sum_{R,Z} I_{obs}(R,Z)^2}
$$
(9),

where

$$
f(x) = \begin{cases} x, \text{ if } x < x_0 \\ x_0, \text{ if } x \ge x_0 \end{cases}
$$
 (10).

Here *Iobs(x,y)* is the observed diffraction intensity at the point of reciprocal space with coordinates *(R,Z)*. The

factor

$$
k = \frac{\sum_{R,Z} I_{dis}(R,Z)I_{obs}(R,Z)}{\sum_{R,Z} I_{dis}(R,Z)^2}
$$
(11)

was applied to bring the calculated diffraction intensities to the same scale as the observed. It should be noted that the residual (9) is not equivalent to the "traditional" fiber diffraction R-factor<sup>5</sup>, since it is calculated by summation across the whole diffraction pattern and is not limited to the layer lines.

#### **2.3 Optimization of the model parameters by simulated annealing**

To obtain a better fit of the simulated diffraction patterns to the experimental data the bulk solvent parameters  $k_{solv}$  and  $B_{solv}$  and isotropic model *B*-factors were optimized for every model by simulated annealing minimization of the whole pattern residuals. The limits of the parameters variation during the minimization are shown in Table 1.

### <span id="page-6-0"></span>**2.4 Model positioning**

The fiber axis was aligned with the direction of the z-axis of the model coordinate system. The models of the asymmetric unit were initially placed into the coordinate system so that their centers of masses were located at the origin and the average direction of the H-bonding coincided with the z-axis. The models were positioned by two rotation transformations followed by translation along the x-axis:

$$
\mathbf{r}'_i = \mathbf{d} + \mathbf{T}_{\psi} \mathbf{T}_{\phi} \mathbf{r}_i \tag{12},
$$

where  $\mathbf{r}_i$ ,  $\mathbf{r}'_i$  are the coordinates of the model before and after transformation,  $\mathbf{T}_{\varphi}$ ,  $\mathbf{T}_{\varphi}$  are the matrices of rotation about the z- and x-axis, and **d=***(d,0,0)* is a translation vector.

# <span id="page-7-0"></span>**3 Input/Output files**

This section discusses required and optional files used or generated by DISORDER, the file formats understood by the program, tips for preparation of the input files.

# **3.1 Input files**

1. Model coordinates (required)

User must provide the coordinates of a model asymmetric unit in PDB format. Tip: the model can be prepared using programs O, Insight2, MODELLER

- 2. Processed experimental image (optional)
- 3. Experimental image mask (optional)
- 4. Pixel weights files for scaling of the simulated image and for residual calculations (optional)
- 5. Data files for calculations of disoriented fiber diffraction patterns (optional)
- 6. Commands script file (required)

# **3.2 Output files**

- 1. Simulated diffraction pattern in quadrant or full view
- 2. Compared simulated and experimental diffraction patterns
- 3. Experimental diffraction pattern in quadrant or full view
- 4. Compared simulated and experimental equatorial intensity profiles
- 5. Compared simulated and experimental meridional radial scans
- 6. Compared simulated and experimental layer-lines intensities
- 7. Reports in user-defined format
- 8. Coordinates of the fibrillar assembly model
- <span id="page-8-0"></span>**4 Other programs used by DISORDER**<br>**4.1 Fit2D**
- **4.1 Fit2D**
- **4.2 MDL Chime plug-in to Internet Explorer**

# <span id="page-9-0"></span>**5 Data flow**

This section discusses use of DISORDER in combination with other programs in a context of modeling against fiber diffraction data.

# <span id="page-10-0"></span>**6 Examples of common use**

This section describes a number of examples of application of DISORDER to the usual tasks in fiber diffraction simulations. Tobacco Mosaic Virus models and fiber diffraction data<sup>6</sup> were chosen to illustrate the program capabilities, since these constitute a most well known example of structure determination by fiber diffraction. The experimental diffraction data were kindly provided by Dr. Gerald Stubbs. The models of TMV were downloaded from Protein Data Bank (PDB Ids: 1vtm and 2tmv).

The model of Sup35 heptamer peptide<sup>7</sup> GNNQQNY (PDB ID: 1yjp) was used in Example 13 to illustrate the representation of the fibrillar model as a small crystallite.

The commands that are important part for a particular example are highlighted in bold font.

# **6.1 Calculate layer lines for a given model**

The layer lines are calculated using atomic scattering factors in vacuum and stored in a data file.

```
REGIME DISPLAY 
RSIZE 250 
ZSIZE 250 
PIXEL_RESOLUTION 0.001 
ROTATIONAL_SYMMETRY 1 
UNITS 49 
TURNS_X_PROTOFILAMENTS 3 
AXIAL_TRANSLATION 1.40816 
MAX_NUM_LINES 24 
MAX_BESSEL_ORDER 100 
READ_MODEL ./PDB/1vtm.pdb
DMAX 250 
REPORT_FILE ./Examples/Output_reports/tmv-u2_lines.log
WRITE LAYER LINES ./Examples/Output reports/tmv-u2 lines.dat
```
# **6.2 Simulate oriented diffraction pattern**

The layer-lines are calculated, stored as an image in SMV format and displayed in a program FIT2D.

```
REGIME DISPLAY 
RSIZE 250 
ZSIZE 250 
PIXEL_RESOLUTION 0.001 
ROTATIONAL_SYMMETRY 1 
UNITS 49 
TURNS_X_PROTOFILAMENTS 3 
AXIAL_TRANSLATION 1.40816 
MAX_NUM_LINES 24 
MAX_BESSEL_ORDER 100 
READ_MODEL ./PDB/1vtm.pdb
REPORT FILE ./Examples/Output reports/tmv-u2 lines.log
```
<span id="page-11-0"></span>BACKSTOP 10 DMAX 250 WRITE SIMULATED PATTERN ./Examples/Output images/tmv-u2 sim.smv **SHOW\_COMPARISON ON** 

## **6.3 Calculate layer-lines for a given model and compare them with experimental layer-lines intensities**

Experimental layer-lines are read from a data file, the compared simulated and experimental lines are stored in a data file.

```
REGIME DISPLAY 
RSIZE 250 
ZSIZE 250 
PIXEL_RESOLUTION 0.001 
ROTATIONAL_SYMMETRY 1 
UNITS 49 
TURNS_X_PROTOFILAMENTS 3 
AXIAL_TRANSLATION 1.40816 
MAX_NUM_LINES 24 
MAX_BESSEL_ORDER 100 
READ_MODEL ./PDB/2tmv.pdb
READ LAYER LINES . \IMAGES\TMV lines obs.dat
AUTO_MASK ON 
REPORT FILE ./Examples/Output reports/tmv.log
```

```
BACKSTOP 5 
DMAX 250 
WRITE COMPARED SLICES 69.0 ./Examples/Output reports/tmv-cmprd lines.dat
```
### **6.4 Simulate disoriented diffraction pattern**

Orientation disorder applied in calculation of the diffraction pattern. The parameter ALPHA0 specifies the degree of the disorientation in the model.

```
REGIME DISPLAY 
RSIZE 250 
ZSIZE 250 
PIXEL_RESOLUTION 0.001 
ROTATIONAL_SYMMETRY 1 
UNITS 49 
TURNS_X_PROTOFILAMENTS 3 
AXIAL TRANSLATION 1.40816
MAX_NUM_LINES 24 
MAX_BESSEL_ORDER 100 
READ_MODEL ./PDB/1vtm.pdb
```

```
REPORT FILE ./Examples/Output reports/tmv.log
```
**ALPHA0 2.6 COHERENCE\_LENGTH 250.** BACKSTOP 30 DMAX 245 **WRITE\_SIMULATED\_PATTERN ./Examples/Output\_images/tmv-u2\_sim.smv SHOW\_COMPARISON ON**

**6.5 Simulate disoriented diffraction pattern and compare it with experimental image** 

REGIME DISPLAY RSIZE 250 ZSIZE 250 PIXEL\_RESOLUTION 0.002 ROTATIONAL\_SYMMETRY 1 UNITS 49 TURNS\_X\_PROTOFILAMENTS 3 AXIAL TRANSLATION 1.40816 MAX\_NUM\_LINES 24 MAX\_BESSEL\_ORDER 100 READ\_MODEL ./PDB/1vtm.pdb REPORT FILE ./Examples/Output reports/tmv.log **READ\_IMAGE .\IMAGES\F03000.206**  BSL\_FRAME 0 AUTO\_MASK ON DISORDER ON ALPHA0 2.6 COHERENCE\_LENGTH 350. TEMPERATURE\_FACTOR ISOTROPIC 2.0 #B\_iso SOLVENT\_CONTRAST 0.99 200.0 #ksol bsol BACKSTOP 20 DMAX 185

WRITE COMPARED PATTERNS ./Examples/Output images/tmv u2 cmprd.smv SHOW\_COMPARISON ON

### **6.6 Position model and simulate diffraction pattern**

<span id="page-12-0"></span>**DISORDER ON** 

The next example requires some introductory notes. The TMV(U2) model stored in the file 1vtm.pdb has a center of mass located at (55.221; 13.932; 34.345). To illustrate application of the commands for model positioning a different model file was prepared (1vtm\_cm.pdb). That model was obtained from 1vtm.pdb by rotating it  $-14^{\circ}$  around Z-axis (so the center of mass (CM) moves to the XZ plane) and translating it, so the CM positioned at the origin of the coordinate system.

The command script listed below reads model 1vtm cm.pdb and translates it 56.9513 Å along X-axis. Then the diffraction pattern is calculated for the positioned model and compared to the experimental image. Please consult "Model positioning" in "Theory" section to make sure that such transformed 1vtm\_cm.pdb model is equivalent to 1vtm.pdb

REGIME DISPLAY RSIZE 250 ZSIZE 250 PIXEL\_RESOLUTION 0.002 ROTATIONAL\_SYMMETRY 1 UNITS 49 TURNS\_X\_PROTOFILAMENTS 3 AXIAL TRANSLATION 1.40816 MAX\_NUM\_LINES 24 MAX\_BESSEL\_ORDER 50 READ\_MODEL ./PDB/1vtm\_cm.pdb **MOVE\_MODEL 56.9513 0.0 0.0 0.0**  READ IMAGE . \IMAGES\F03000.206 BSL\_FRAME 0 AUTO\_MASK ON REPORT FILE ./Examples/Output reports/tmv.log REPORT COLUMNS ALPHA0 K SOL B SOL B ISO DISORDER ON ALPHA0 2.6 COHERENCE\_LENGTH 350. TEMPERATURE\_FACTOR ISOTROPIC 2.0 SOLVENT\_CONTRAST 0.99 200.0 BACKSTOP 20 DMAX 185 WRITE COMPARED PATTERNS ./Examples/Output images/tmv u2 cmprd.smv SHOW\_COMPARISON ON The following script produces the same result: REGIME BROWSE MODEL SPACE RSIZE 250

ZSIZE 250

PIXEL\_RESOLUTION 0.002

<span id="page-14-0"></span>ROTATIONAL\_SYMMETRY 1 UNITS 49 TURNS\_X\_PROTOFILAMENTS 3 AXIAL\_TRANSLATION 1.40816 MAX\_NUM\_LINES 24 MAX\_BESSEL\_ORDER 50 READ\_MODEL ./PDB/1vtm\_cm.pdb MOVE\_MODEL RADIUS 56.9513 56.9513 0.1 READ IMAGE .\IMAGES\F03000.206 BSL\_FRAME 0 AUTO\_MASK ON REPORT FILE ./Examples/Output reports/tmv.log REPORT COLUMNS ALPHA0 K SOL B SOL B ISO DISORDER ON ALPHA0 2.6 COHERENCE\_LENGTH 350. TEMPERATURE\_FACTOR ISOTROPIC 2.0 SOLVENT\_CONTRAST 0.99 200.0 BACKSTOP 20 DMAX 185 WRITE COMPARED PATTERNS ./Examples/Output images/tmv u2 cmprd.smv SHOW\_COMPARISON ON

## **6.7 Scale the simulated image intensity and compare it with experimental image**

By default, all the pixels of the diffraction pattern where mask=1 are used to scale the intensities of the simulated diffraction pattern (see equation (11) in "Theory"). It is possible to scale the intensities of the simulated image the level of the experimental one using only a part of the diffraction pattern, that presents the most interest to the user. In this example the simulated image is scaled by a sector of the diffraction pattern that includes pixels, which have resolution in the range between 0.1  $\AA$ <sup>-1</sup> and 0.25  $\AA$ <sup>-1</sup>. To do that the scaling weights outside this region are set to 0.

REGIME DISPLAY RSIZE 250 ZSIZE 250 PIXEL\_RESOLUTION 0.002 ROTATIONAL\_SYMMETRY 1 UNITS 49 TURNS\_X\_PROTOFILAMENTS 3 AXIAL\_TRANSLATION 1.40816 MAX\_NUM\_LINES 24 MAX\_BESSEL\_ORDER 50

READ\_MODEL ./PDB/1vtm.pdb

<span id="page-15-0"></span>READ IMAGE . \IMAGES\F03000.206 BSL\_FRAME 0 AUTO\_MASK ON SET SCALE WEIGHTS SECTOR 5 0 0 50 0.0 **SET\_SCALE\_WEIGHTS SECTOR 125 0 0 185 0.0**  REPORT FILE ./Examples/Output reports/tmv.log DISORDER ON ALPHA0 2.6 COHERENCE\_LENGTH 350. TEMPERATURE\_FACTOR ISOTROPIC 2.0 SOLVENT\_CONTRAST 0.99 200.0 BACKSTOP 20 DMAX 185 WRITE COMPARED PATTERNS ./Examples/Output images/tmv u2 cmprd.smv SHOW\_COMPARISON ON

## **6.8 Subtract circularly symmetric or flat background from experimental image**

Example will be described in future versions. Please, refer to CIRC BACKGROUND command description.

# **6.9 Optimize solvent and model parameters**

As a general rule, simulation of a diffraction pattern with vacuum atomic scattering factors produces poor fit to the experimental data, since the intensities in the center of the simulated image overestimated. Usually, atomic scattering factors are corrected to account for the diffraction of bulk solvent. Several methods implemented in DISORDER to improve the fit of the simulated diffraction patterns by optimization of the solvent contrast parameters and uniform model B-factors.

It was demonstrated in examples 5-7 how to set up model isotropic B-factor and solvent parameters manually.

The solvent parameters and the uniform model isotropic B-factor can be optimized using simulated annealing method:

REGIME DISPLAY RSIZE 250 ZSIZE 250 PIXEL\_RESOLUTION 0.002 ROTATIONAL\_SYMMETRY 1 UNITS 49 TURNS\_X\_PROTOFILAMENTS 3 AXIAL TRANSLATION 1.40816 MAX\_NUM\_LINES 24 MAX\_BESSEL\_ORDER 50 READ\_MODEL ./PDB/1vtm.pdb READ\_IMAGE .\IMAGES\R03000.208 BSL\_FRAME 0 AUTO\_MASK ON SET SCALE WEIGHTS SECTOR 5 0 0 50 0.0 SET SCALE WEIGHTS SECTOR 125 0 0 185 0.0 REPORT FILE ./Examples/Output reports/tmv.log REPORT COLUMNS ALPHA0 K SOL B SOL B ISO DISORDER ON ALPHA0 2.6 COHERENCE\_LENGTH 350. **NUM\_ITERATIONS 3000 ANNEALING\_TEMPERATURE 0.5 RANDOM\_START ON SEARCH\_B\_FACTORS\_ISO 0.8 0.999 0.01 400 1500 50 2 100 2** 

BACKSTOP 50 DMAX 172 WRITE COMPARED PATTERNS ./Examples/Output images/tmv u2 cmprd.smv SHOW\_COMPARISON ON

Alternatively, these parameters can be optimized using a grid-search procedure:

REGIME DISPLAY RSIZE 250 ZSIZE 250 PIXEL\_RESOLUTION 0.002 ROTATIONAL\_SYMMETRY 1 UNITS 49 TURNS\_X\_PROTOFILAMENTS 3 AXIAL TRANSLATION 1.40816 MAX\_NUM\_LINES 24 MAX\_BESSEL\_ORDER 50 READ\_MODEL ./PDB/1vtm.pdb READ\_IMAGE .\IMAGES\R03000.208 BSL\_FRAME 0 AUTO\_MASK ON SET SCALE WEIGHTS SECTOR 5 0 0 50 0.0 SET SCALE WEIGHTS SECTOR 125 0 0 185 0.0 REPORT FILE ./Examples/Output reports/tmv.log

REPORT COLUMNS ALPHA0 K SOL B SOL B ISO

DISORDER ON ALPHA0 2.6 COHERENCE\_LENGTH 350.

#### **BROWSE\_B\_FACTORS\_ISO 0.96 0.99 0.01 200 500 50 2 20 1**

BACKSTOP 50 DMAX 172 WRITE COMPARED PATTERNS ./Examples/Output images/tmv u2 cmprd.smv SHOW\_COMPARISON ON

Sometimes, a better fit of the simulated diffraction pattern to the experimental data can be obtained, if anisotropic uniform model B-factors are used (in R and Z directions in reciprocal space). However, the execution of this command is time consuming, so try to avoid large searches. Here is an example of a gridsearch optimization with anisotropic model B-factors:

REGIME DISPLAY RSIZE 250 ZSIZE 250 PIXEL\_RESOLUTION 0.002 ROTATIONAL\_SYMMETRY 1 UNITS 49 TURNS\_X\_PROTOFILAMENTS 3 AXIAL TRANSLATION 1.40816 MAX\_NUM\_LINES 24 MAX\_BESSEL\_ORDER 50 READ\_MODEL ./PDB/1vtm.pdb READ\_IMAGE .\IMAGES\R03000.208 BSL\_FRAME 0 AUTO\_MASK ON SET SCALE WEIGHTS SECTOR 5 0 0 50 0.0 SET SCALE WEIGHTS SECTOR 125 0 0 185 0.0 REPORT FILE ./Examples/Output reports/tmv.log REPORT COLUMNS ALPHA0 K SOL B SOL B ISO RESIDUAL DISORDER ON ALPHA0 2.6 COHERENCE\_LENGTH 350. **BROWSE\_B\_FACTORS\_ANISO 0.96 0.99 0.01 200 500 50 2 20 1 2 20 1** 

BACKSTOP 50

<span id="page-18-0"></span>DMAX 172 WRITE COMPARED PATTERNS ./Examples/Output images/tmv u2 cmprd.smv SHOW\_COMPARISON ON

### **6.10 Quantitative comparison of the simulated and experimental images**

The least-squares residuals for the whole diffraction pattern and user-defined regions can be calculated and stored into the report file. In this example the command IO THRESHOLD is used to exclude the pixels of low intensities from the calculation of the residuals. That helps to improve the sensitivity of the residual as a measure of the simulated patterns fit. The whole pattern residual and region residual for a rectangular area corresponding to layer-line 6 are calculated in this example:

REGIME DISPLAY RSIZE 250 ZSIZE 250 PIXEL RESOLUTION 0.002 ROTATIONAL\_SYMMETRY 1 UNITS 49 TURNS\_X\_PROTOFILAMENTS 3 AXIAL TRANSLATION 1.40816 MAX\_NUM\_LINES 24 MAX\_BESSEL\_ORDER 50 READ\_MODEL ./PDB/1vtm.pdb READ IMAGE .\IMAGES\R03000.208 BSL\_FRAME 0 AUTO\_MASK ON SET SCALE WEIGHTS SECTOR 5 0 0 50 0.0 SET SCALE WEIGHTS SECTOR 125 0 0 185 0.0 REPORT FILE ./Examples/Output reports/tmv.log **REPORT\_COLUMNS ALPHA0 K\_SOL B\_SOL R\_REGIONS RESIDUAL**  DISORDER ON ALPHA0 2.6 COHERENCE\_LENGTH 350. TEMPERATURE\_FACTOR ISOTROPIC 2.0 SOLVENT\_CONTRAST 0.97 200.0 BACKSTOP 50 DMAX 172 **CALCULATE\_R WHOLE\_PATTERN CALCULATE\_R REGION RECTANGLE 22 41 170 49 IO\_THRESHOLD 50** 

<span id="page-19-0"></span>WRITE COMPARED PATTERNS ./Examples/Output images/tmv u2 cmprd.smv SHOW\_COMPARISON ON

# **6.11 Optimize model orientation by grid-search**

REGIME BROWSE\_MODEL\_SPACE RSIZE 250 ZSIZE 250 PIXEL\_RESOLUTION 0.002 ROTATIONAL\_SYMMETRY 1 UNITS 49 TURNS X PROTOFILAMENTS 3 AXIAL\_TRANSLATION 1.40816 MAX\_NUM\_LINES 24 MAX\_BESSEL\_ORDER 100

READ\_MODEL ./PDB/1vtm\_cm.pdb

**MOVE\_MODEL RADIUS 50.0 60. 0.5 MOVE\_MODEL ALPHA 0 355 5 CHECK\_MODEL ON CLASH\_DISTANCE 3.5**# dist. of close contact between backbone atoms **CONTACT\_CHAINS –17 -16 -15 -1 1 15 16 17**# for CHECK\_MODEL

READ\_IMAGE .\IMAGES\R03000.208 BSL\_FRAME 0 AUTO\_MASK ON

SET\_SCALE\_WEIGHTS SECTOR 5 0 0 50 0.0 SET\_SCALE\_WEIGHTS SECTOR 125 0 0 185 0.0

# **REPORT\_FILE ./Examples/Output\_reports/tmv\_orientation.log REPORT\_COLUMNS ALPHA0 K\_SOL B\_SOL R\_REGIONS RESIDUAL**

DISORDER ON ALPHA0 2.6 COHERENCE\_LENGTH 350. TEMPERATURE\_FACTOR ISOTROPIC 2.0 SOLVENT\_CONTRAST 0.97 200.0 BACKSTOP 50 DMAX 172

# **CALCULATE\_R WHOLE\_PATTERN CALCULATE\_R REGION RECTANGLE 22 41 170 49 IO\_THRESHOLD 50**

# **6.12 Optimize model by simulated annealing**

This example will be included in a future version.

#### <span id="page-20-0"></span>**6.13 Fiber diffraction calculations for a small crystallite model**

#GNNQQNY REGIME DISPLAY RSIZE 250 ZSIZE 250 PIXEL RESOLUTION 0.001 # Angstrom^-1 #parameters of the model used in selection rule: #l=k\*(c\*N/P)+m\*(c/p) <=> l=k\*TURNS\_X\_PROTOFILAMENTS + m\*UNITS #Bessel functions of orders J\_(k\*N) are used in calculation of #intensities ROTATIONAL\_SYMMETRY 1 #number of protofilaments N UNITS 168  $\frac{1}{4}$ u=c/p, units in period TURNS X PROTOFILAMENTS 167 #t=c\*N/P, P is the pitch of the helix AXIAL TRANSLATION 4.8 #p MAX\_NUM\_LINES 250 MAX\_BESSEL\_ORDER 50 #parameters for reading input PDB file NO\_H\_NO\_HOH ON READ MODEL ./PDB/GNNQQNY ab.pdb # 7mer chains A&B #description of the lattice in terms of Eisenberg's model unit cell **BUILD\_CRYSTALITE 22. 23.5 4.87 90 90 72.92 4 3 1** #21.94 23.48 # P111 REPORT FILE ./Examples/Output reports/7mer.log # log file REPORT COLUMNS ALPHA0 K SOL B SOL B ISO# R REGIONS RESIDUAL # #parameters for simulation of fiber diffraction pattern DISORDER ON #OFF # ALPHA0 8.5 #degree of disorientation, deg #parameters for diffraction calculation: COHERENCE\_LENGTH 500. # Angstroms #parameters used in solvent contrast method TEMPERATURE\_FACTOR ISOTROPIC 2.0 #B\_iso SOLVENT\_CONTRAST 0.97 200.0 #ksol bsol BACKSTOP 10 DMAX 250 WRITE SIMULATED PATTERN ./Examples/Output images/7mer sim.smv SHOW\_COMPARISON ON

# <span id="page-21-0"></span>**7 List of commands used in DISORDER scripting language**

Symbol '#' is used to comment part of the line that follows it in a script file.

# **7.1 Fiber diffraction calculation parameters**

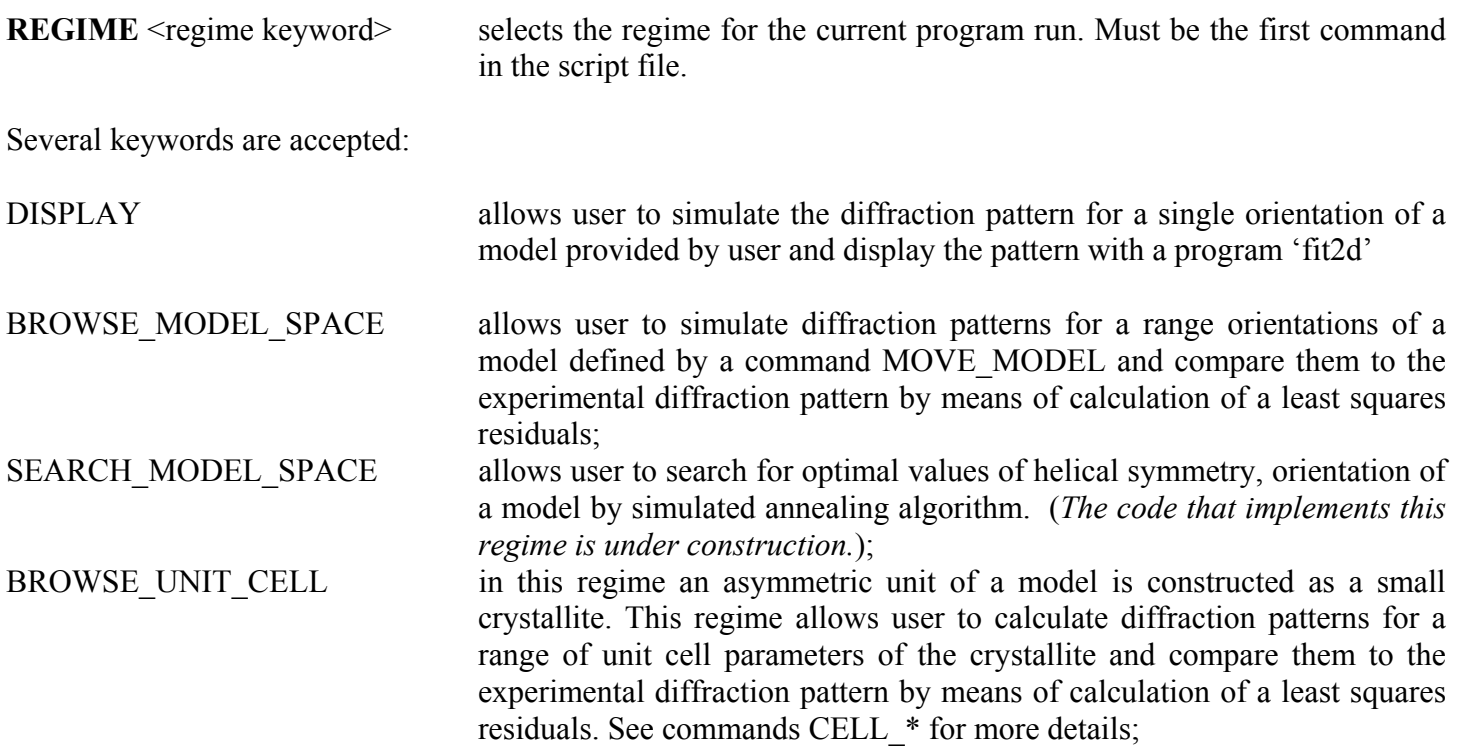

The following commands define the helical symmetry of the model:

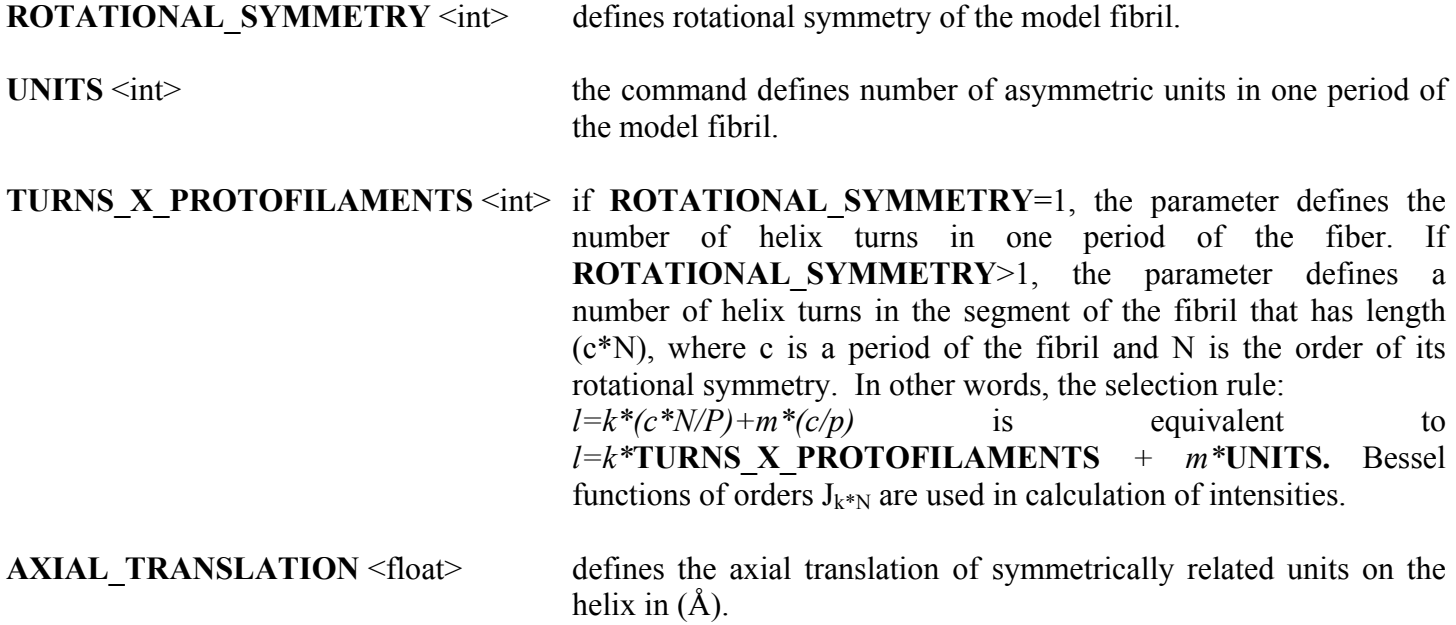

<span id="page-22-0"></span>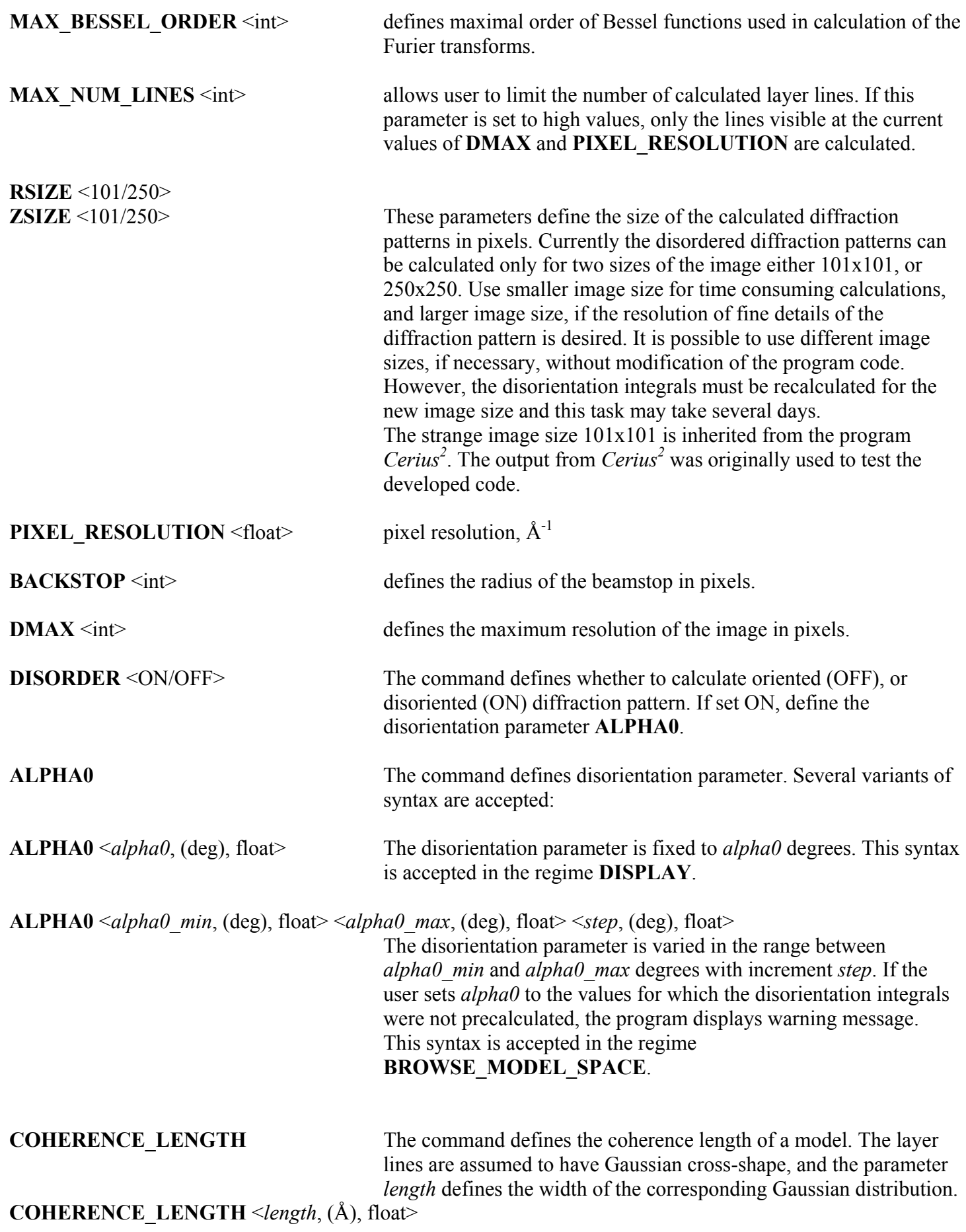

The coherence length is fixed to *length* Å. This syntax is accepted in the regime **DISPLAY**.

<span id="page-23-0"></span>**COHERENCE** LENGTH <*length\_min*, (Å), float> <*length\_max*, (Å), float> <*step*, (Å), float> This syntax is accepted in the regime **BROWSE\_MODEL\_SPACE**.

**FIBERS\_PACKING** <*number of fibers*, int> <*period*, (Å), float>

This command applies the correction to the equatorial layer line for the hexagonal packing of the fibrils. The first parameter defines the number of the fibrils in a bundle and the second is the period of the hexagonal lattice.

**TEMPERATURE FACTOR** The command defines the uniform B-factors applied to all the atoms of the model. There are two variants of the command syntax accepted:

**TEMPERATURE\_FACTOR** ISOTROPIC < $B_{iso}$ , ( $\AA^2$ ), float> Uniform isotropic B-factor *Biso* is applied in diffraction calculations. **TEMPERATURE\_FACTOR** ANISOTROPIC  $\lt B_R$ ,  $(\AA^2)$ , float $\gt \lt B_Z$ ,  $(\AA^2)$ , float $\gt$ Anisotropic B-factors  $B_R$ ,  $B_Z$  are applied in radial and meridional directions in diffraction calculations.

The following commands define the regime of calculation of atomic scattering factors:

**VACUUM** The atomic scattering factors in vacuum are applied in calculation of the diffraction patterns.

**SOLVENT\_CONTRAST** < $k_{sol}$ , float> < $B_{sol}$ , float>

Solvent-corrected atomic scattering factors are used to calculate the

diffraction intensities:

$$
f_i^{(solv)}(D) = \left(1 - k_{solv} \exp\left(-B_{solv} \frac{D^2}{4}\right)\right) f_i^{(vac)}(D)
$$

**BROWSE\_B\_FACTORS\_ISO**  $\lt k_{sol}$  min, float $\gt k_{sol}$  max, float $\gt k_{sol}$  step, float $\gt k_{sol}$  min, float $\gt k_{sol}$  $\langle B_{sol}$  max, float $\rangle$   $\langle B_{sol}$  step, float $\rangle$   $\langle B_{iso}$  min, float $\rangle$   $\langle B_{iso}$  max, float $\rangle$   $\langle B_{iso}$  step, float

> The parameters *ksol*, *Bsol* and *Biso* are optimized to obtain lower whole pattern least squares residuals for every model considered. This command currently works in the regimes DISPLAY and BROWSE\_MODEL\_SPACE.

**BROWSE\_B\_FACTORS\_ANISO**  $\leq k_{sol}$  min, float $\geq k_{sol}$  max, float $\geq k_{sol}$  step, float $\geq k_{sol}$  min, float  $\langle B_{sol} \rangle$  max, float $\langle B_{sol} \rangle$  step, float $\langle B_R \rangle$  min, float $\langle B_R \rangle$  max, float $\langle B_R \rangle$  step, float $\langle B_R \rangle$  min, float  $\langle B_z \rangle$  max, float $\langle B_z \rangle$  step, float $\langle B_z \rangle$ 

> The parameters  $k_{sol}$ ,  $B_{sol}$   $B_R$  and  $B_Z$  are optimized to obtain lower whole pattern least squares residuals for every model considered.

This command currently works in the regimes DISPLAY and BROWSE\_MODEL\_SPACE.

<span id="page-24-0"></span>**SEARCH B** FACTORS ISO The parameters  $k_{sol}$ ,  $B_{sol}$  and  $B_{iso}$  are optimized by simulated annealing (SA) to obtain lower whole pattern least squares residuals for every model considered. This command currently works in the regimes DISPLAY and BROWSE\_MODEL\_SPACE. There are two variants of the command syntax, which depend on whether the (SA) optimization is started from a random values of the parameters *ksol*, *Bsol* and *Biso*, or from the fixed initial set of values:

**SEARCH\_B\_FACTORS\_ISO**  $\lt k_{sol}$  min, float>  $\lt k_{sol}$  max, float>  $\lt k_{sol}$  step, float>  $\lt B_{sol}$  min, float>  $\langle B_{sol} \rangle$  max, float $\langle B_{sol} \rangle$  step, float $\langle B_{iso} \rangle$  min, float $\langle B_{iso} \rangle$  max, float $\langle B_{iso} \rangle$  step, float

This syntax is applied when the command RANDOM\_START is ON. For each parameter, the initial parameter value is chosen randomly between *min* and *max* values. The initial step of optimization is set to *\_step* value. During the optimization, the parameters are allowed to vary between the defined *\_min* and *\_max* values.

**SEARCH\_B\_FACTORS\_ISO**  $\langle k_{sol}\rangle$  min, float  $\langle k_{sol}\rangle$  max, float  $\langle k_{sol}\rangle$  step, float  $\langle k_{sol}\rangle$  init, float  $\langle B_{sol} \rangle$  min, float $> \langle B_{sol} \rangle$  max, float $> \langle B_{sol} \rangle$  step, float $> \langle B_{sol} \rangle$  init, float $> \langle B_{iso} \rangle$  min, float $> \langle B_{iso} \rangle$  max, float  $\langle B_{iso} \text{ step}, \text{float} \rangle \langle B_{iso} \text{ init}, \text{float} \rangle$ 

> This syntax is applied when the command RANDOM\_START is OFF. For each parameter, the initial parameter value is set to *init* value, which must be chosen between *min* and *max* values. The initial step of optimization is set to *step* value. During the optimization, the parameters are allowed to vary between the defined *min* and *max* values.

# **7.2 Model manipulation**

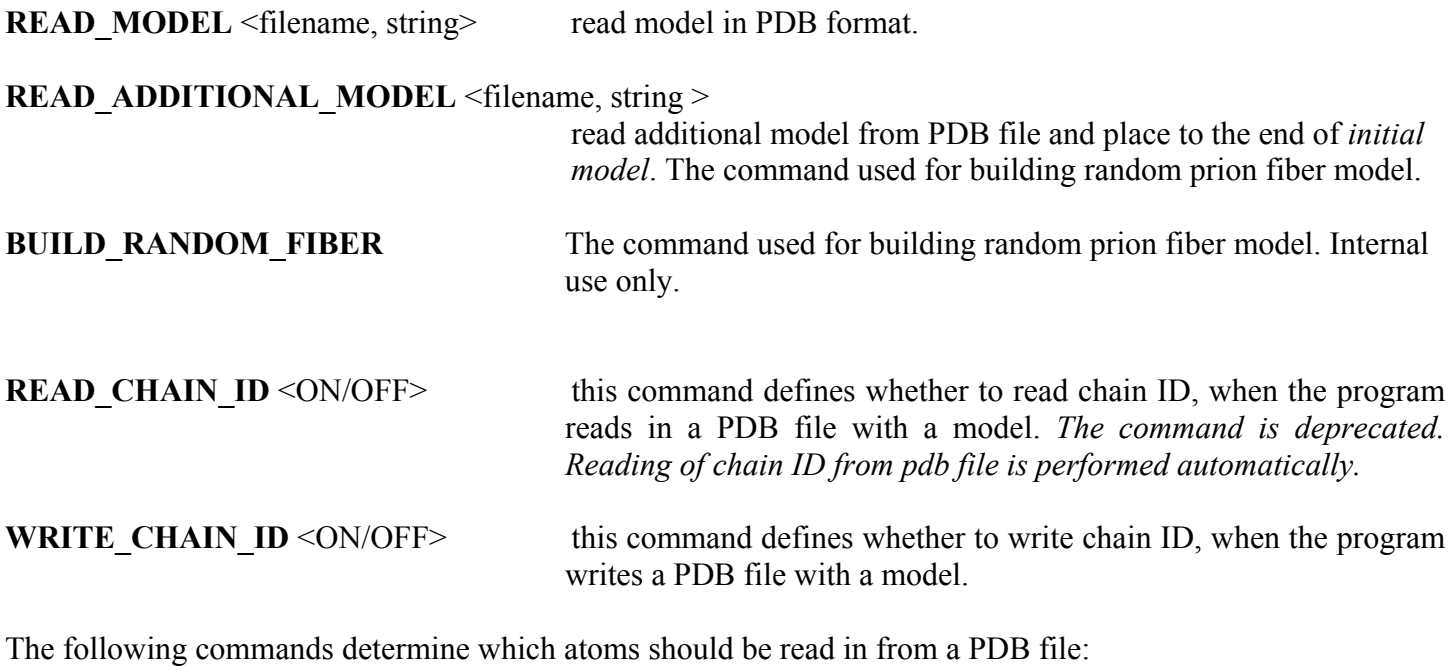

**IGNORE HYDROGENS** ON hydrogen atoms are not read in.

<span id="page-25-0"></span>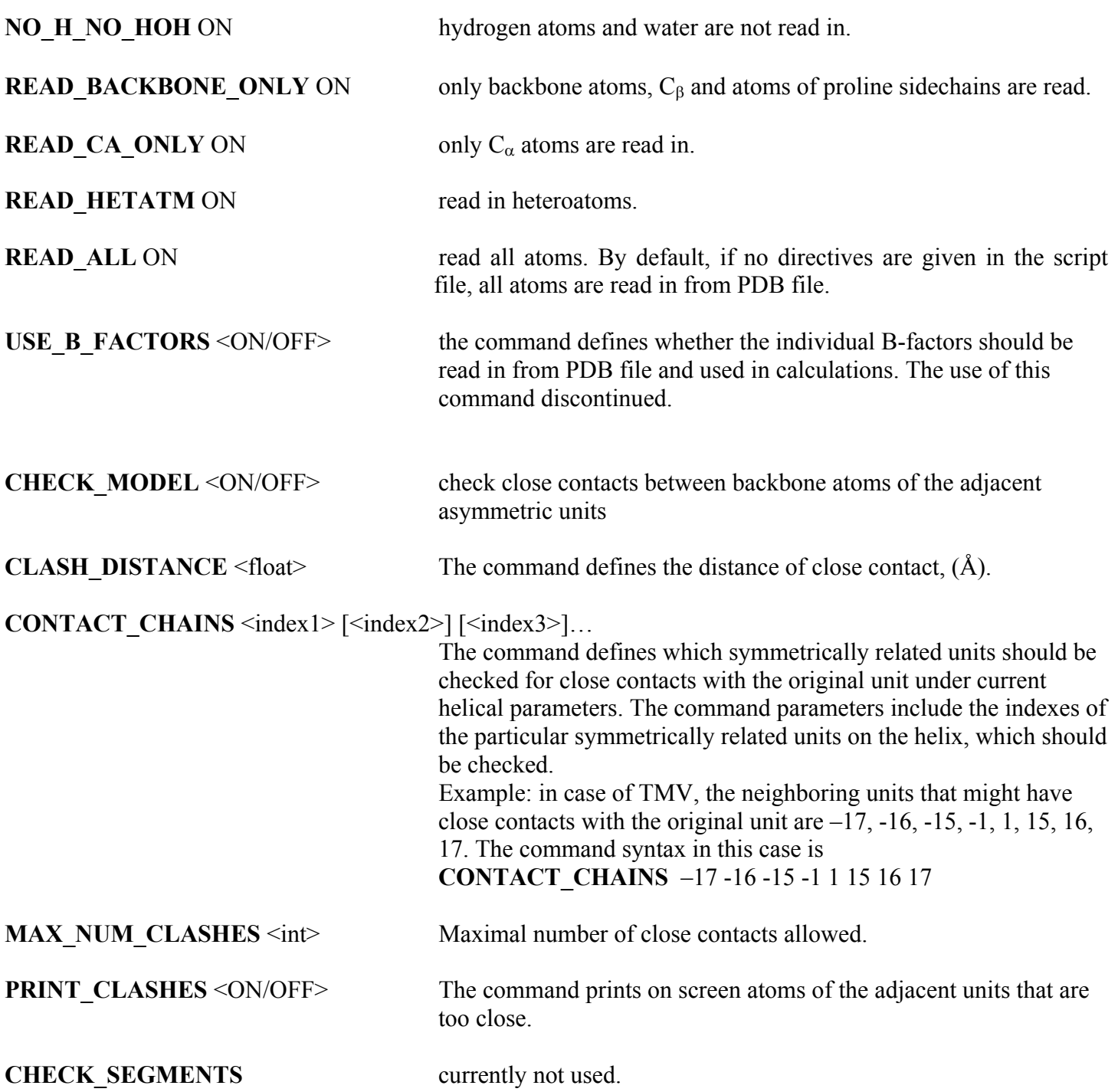

There are to structures that are used in DISORDER to store the model. They are referenced as *initial model* (**\_INIT\_MODEL** in the command names) and *current model* (**\_CUR\_MODEL**). When the program reads in a model from a PDB file, it is stored in the *initial model*. It is recommended to design user scripts in such a way that after coordinates transformations the model is placed into *current model,* since the *current model* is used in fiber diffraction calculations. Many commands are design to behave in such a manner (**MOVE\_MODEL**, for example). It is possible, however, to do coordinates transformations on *initial/current* model and store result

<span id="page-26-0"></span>back into it, as well as to copy protein structures between these to models to provide user some flexibility. The

following commands describe the coordinates transformations applied to the *initial* and *current models.* 

**ORIENT INIT MODEL** These commands orient the chosen model by positioning 3 atoms. **ORIENT CUR MODEL** The first atom placed into the origin of the coordinate system, the second atom is placed onto x axis, and the third atom is placed into the xz plane. The command syntax has two variants. If the parameter READ\_CHAIN\_ID is ON, then the syntax is

**ORIENT\_###\_MODEL** <*chain ID1*, char> <*residue number1*, int> <*atom name1*, string> <*chain ID2*, char> <*residue number2*, int> <*atom name2*, string> <*chain ID3*, char> <*residue number3*, int> <*atom name3*, string>

If the parameter READ\_CHAIN\_ID is OFF, then the syntax is

**ORIENT\_###\_MODEL** <*residue number1*, int> <*atom name1*, string> <*residue number2*, int> <*atom name2*, string> <*residue number3*, int> <*atom name3*, string>

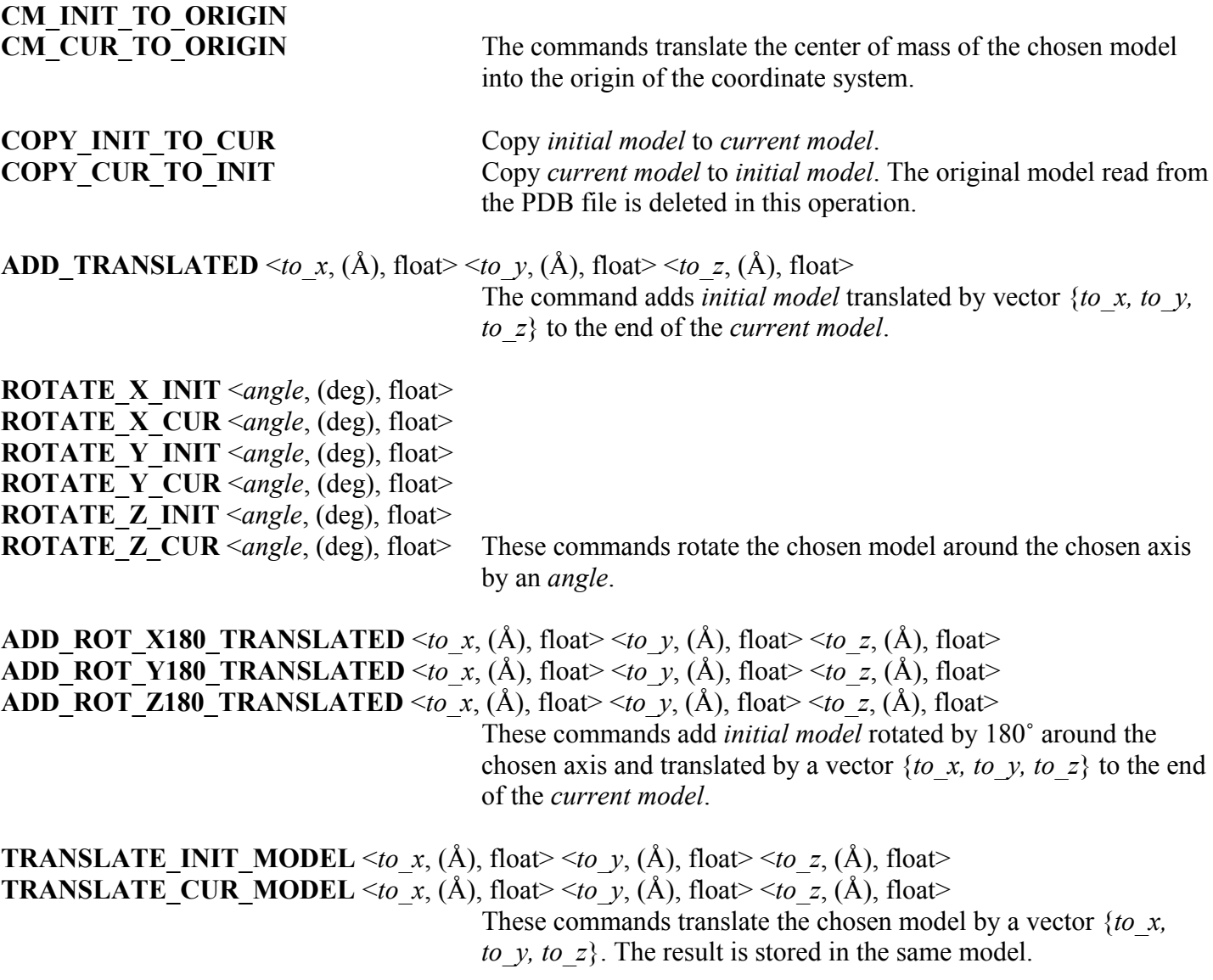

<span id="page-27-0"></span>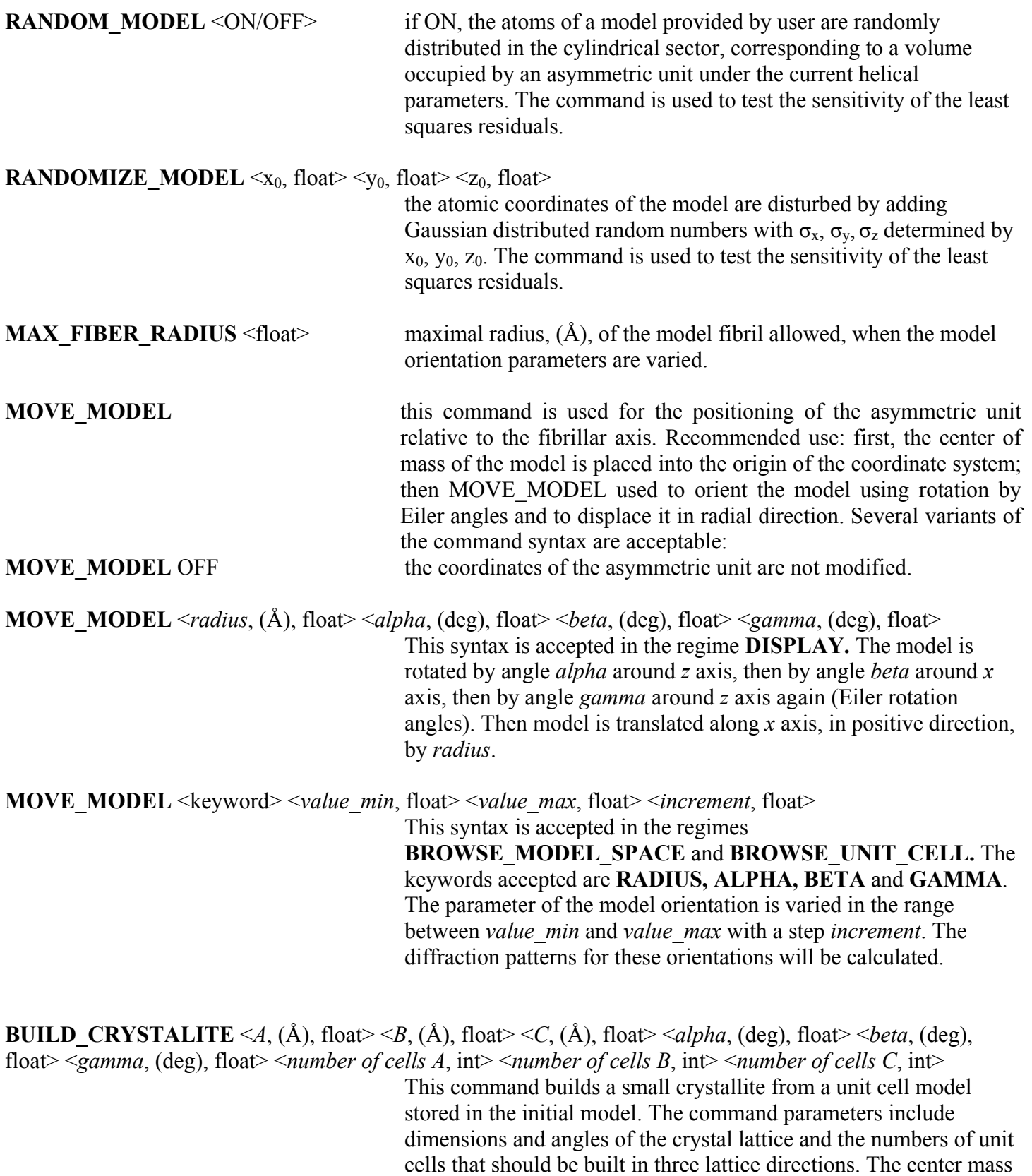

# **7.3 Output options**

coordinates system.

of the crystallite model built is placed into the origin of the

<span id="page-28-0"></span>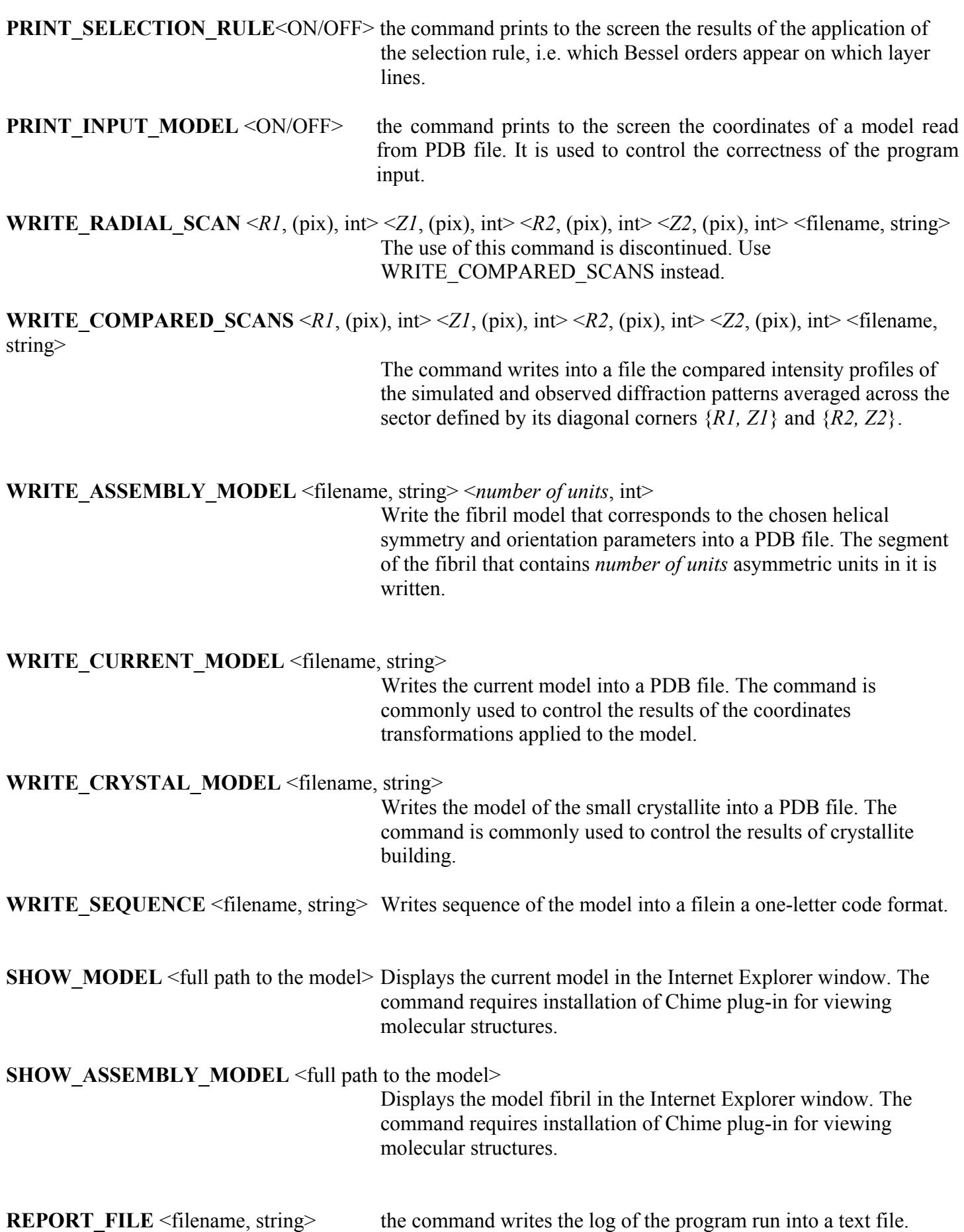

<span id="page-29-0"></span>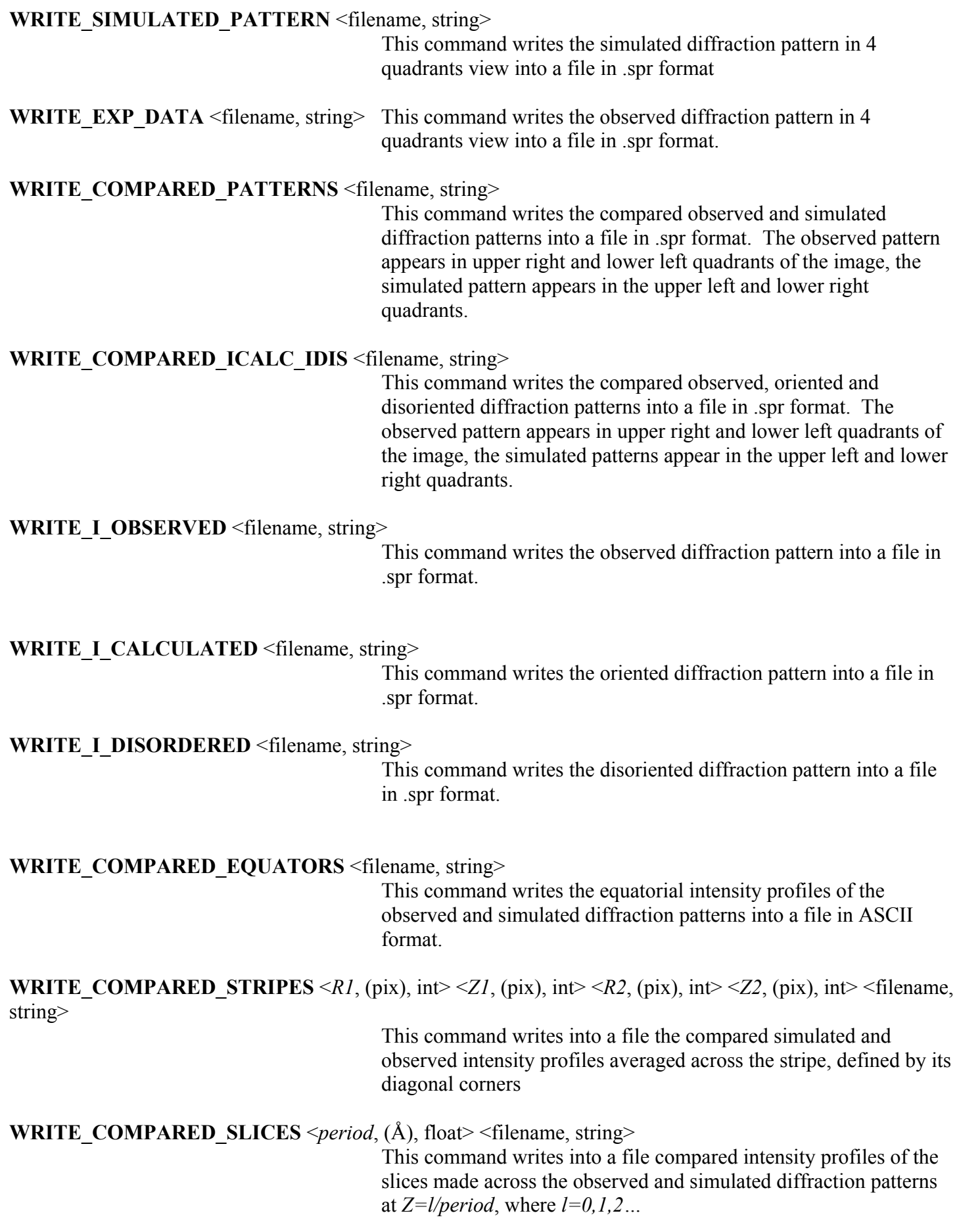

<span id="page-30-0"></span>

**SHOW COMPARISON** <0N/OFF> show the simulated and observed diffraction patterns in fit2d.

# **7.4 Image manipulation**

**READ IMAGE** <filename, string> The command reads the experimental image from file. Currently, only the images in .spr format generated by program fit2d are accepted. The size of the image in pixels must by **RSIZE** by **ZSIZE**.

The mask defines which pixels to ignore and which to include in calculation of the diffraction pattern. If the pixel has mask value 1, it will be included in calculations, if 0, it will be ignored and the intensity of this pixel in the calculated diffraction pattern will be set to 0. It will be also ignored when scaling the simulated pattern and calculating least squares residuals. Typically, the regions of the diffraction pattern which are masked out include beamstop, shadowed region near the meridian and the pixels that have  $\vec{D}$  >=RSIZE, where  $\vec{D}^2 = R^2 + Z^2$ . The user may also decide to mask out other pixels. The following commands are used to determine the mask:

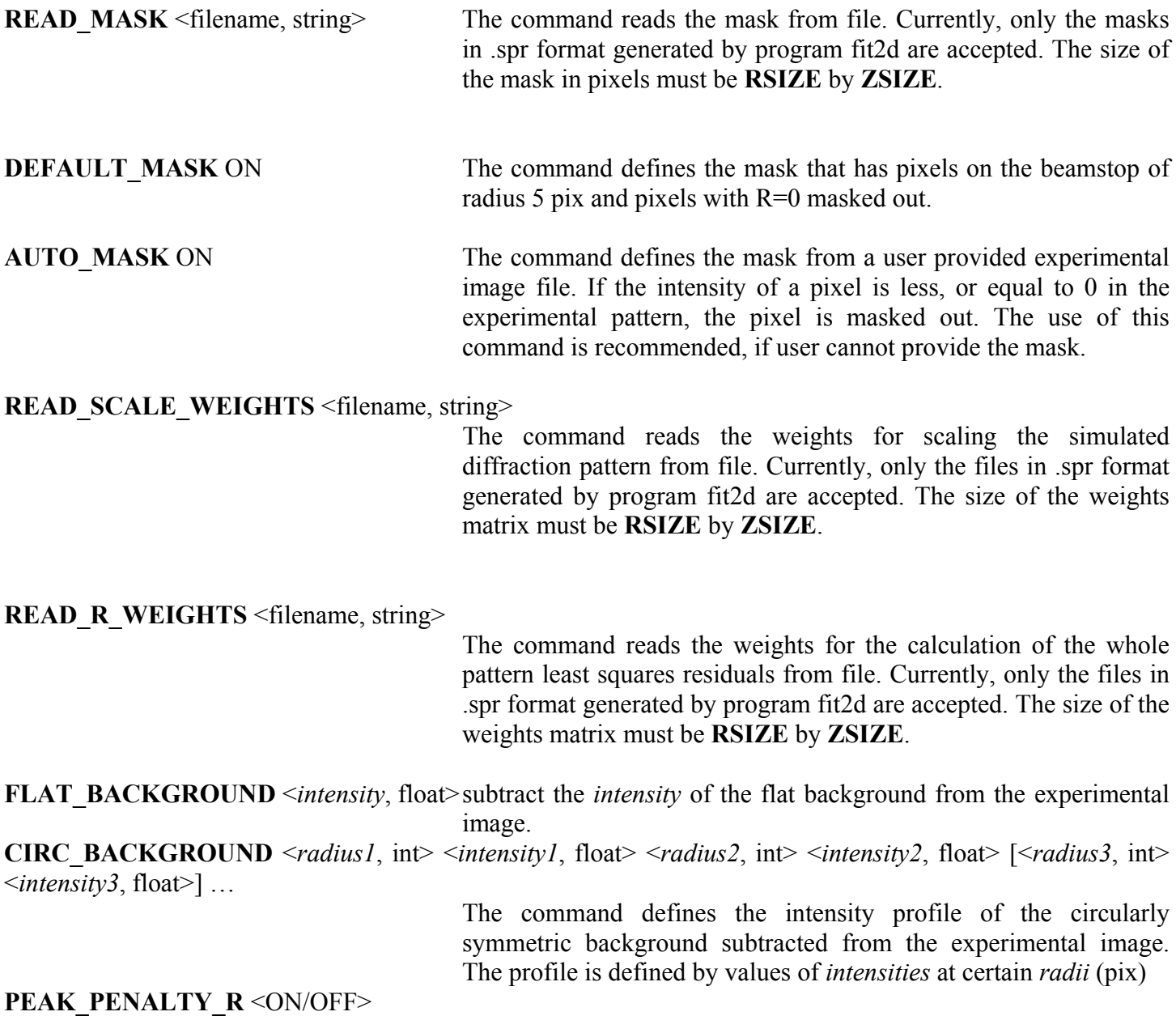

31

# <span id="page-31-0"></span>PEAK PENALTY S < ON/OFF>

**INTENSITY WEIGHTS** <ON/OFF> The command defines weights for the calculation of the least squares residuals from the experimental image intensity statistics. The pixels that have high intensity are assigned lower weights.

**SET\_SCALE\_WEIGHTS** <RECTANGLE/SECTOR> <*R1*, (pix), int> <*Z1*, (pix), int> <*R2*, (pix), int> <*Z2*, (pix), int $\geq$  *sweight*, float $\geq$ 

> This command allows user to modify the pixels *weights* used for scaling of the calculated diffraction pattern in a certain region of the diffraction pattern. The region may have a shape of RECTANGLE or SECTOR and is defined by the pixel coordinates of its diagonal corners {*R1, Z1*} and {*R2, Z2*}. By default, all the *weights* are equal to 1.0. If the weights are set to zero, the region is ignored during scaling.

**SET\_R\_WEIGHTS** <RECTANGLE/SECTOR> <*R1*, (pix), int> <*Z1*, (pix), int> <*R2*, (pix), int> <*Z2*, (pix), int> <*weight*, float>

> This command allows user to modify the pixels *weights* used for the calculation of the whole pattern least squares residual in a certain region of the diffraction pattern. The region may have a shape of RECTANGLE or SECTOR and is defined by the pixel coordinates of its diagonal corners {*R1, Z1*} and {*R2, Z2*}. By default, all the *weights* are equal to 1.0. If the weights are set to zero, the region is ignored during the residual calculation.

- **CALCULATE R** The command allows the user to define the parts of the diffraction pattern for which the least squares residuals should be calculated. The lower values of the residuals indicate the better fit of the simulated diffraction pattern. Several variants of the command syntax are accepted:
- **CALCULATE R WHOLE PATTERN** all the pixels of the simulated diffraction pattern, except those masked out are used in calculation of the residuals. The residual is printed into the REPORT\_FILE.
- **CALCULATE\_R BANDS** A set of the residuals calculated for the different resolution bands. By default, the widths of all the resolution bands are set to ten pixels. The residuals are printed into the REPORT\_FILE.

**CALCULATE R RESOLUTION** The residuals are calculated up to various resolution limits. By default, the step between the resolution limits is set to ten pixels. The residuals are printed into the REPORT\_FILE.

**CALCULATE\_R** REGION <RECTANGLE/SECTOR> <*R1*, (pix), int> <*Z1*, (pix), int> <*R2*, (pix), int> <*Z2*,  $(pix)$ , int

> The residual is calculated for the user-defined region that might have a shape of a rectangle or sector. The shape is defined by the coordinates of two diagonal corners. Several regions may be defined by a user. The residuals are printed into the REPORT\_FILE.

<span id="page-32-0"></span>**IO\_THRESHOLD** <*intensity*, float> This command defines the threshold *intensity* in the experimental diffraction pattern, such that pixels with low intensity are excluded from the calculation of the least squares residuals. The command is used to exclude the regions of the diffraction pattern, which contain only the background.

**CUTOFF HIGH** <*intensity*, float> This command allows to suppress the influence of highly over- or underestimated calculated intensities on the values of the least squares residuals. If the command is applied, then the least squares residuals are calculated as

$$
R = \frac{\sum_{R,Z} f(|I_{calc}(R,Z) - I_{obs}(R,Z)|)^2}{\sum_{R,Z} I_{obs}(R,Z)^2},
$$

where  $f(x)=x$ , if  $x$  intensity, and  $f(x)$  = *intensity*, if  $x$  > *intensity*.

**IC\_IO\_RATIO** <RECTANGLE/SECTOR>  $\langle R1, (\text{pix})$ , int $\rangle \langle Z1, (\text{pix})$ , int $\rangle \langle R2, (\text{pix})$ , int $\rangle \langle Z2, (\text{pix})$ , int>

> This command writes into the REPORT\_FILE the information about the ratio of the total simulated to the total observed intensities in a user-defined region of the diffraction pattern. This region may have a shape of a RECTANGLE or SECTOR. It is defined by the coordinates of its diagonal corners. More than one region may be defined by a user.

## **7.5 Commands for SEARCH\_MODEL\_SPACE regime**

To be described in future versions.

## **7.6 Commands for BROWSE\_UNIT\_CELL regime**

**CRYSTAL\_SYMMETRY** <symmetry group, string>

Defines symmetry group of the crystallite model.

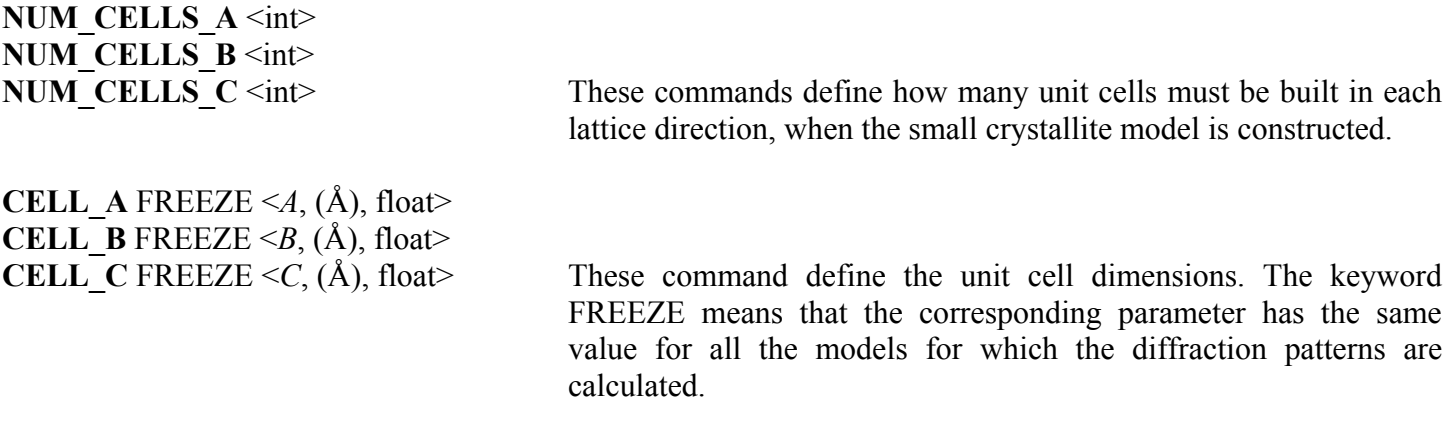

```
CELL A BROWSE <A_min, (Å), float> <A_max, (Å), float> <A_step, (Å), float>
CELL_B BROWSE \leq B_min, (Å), float>\leq B_max, (Å), float>\leq B_step, (Å), float>
```
<span id="page-33-0"></span>**CELL** C BROWSE <*C* min, (Å), float> <*C* max, (Å), float> <*C* step, (Å), float>

These commands define the limits of variation of the unit cell dimensions in the small crystallite models. The keyword BROWSE means that the corresponding parameter will be varied between the defined minimal and maximal values with an increment *step*.

# **CELL\_ALPHA** FREEZE <*alpha*, (deg), float>

**CELL\_BETA** FREEZE <*beta*, (deg), float>

**CELL\_GAMMA** FREEZE <*gamma*, (deg), float>

These command define the unit cell angles. The keyword FREEZE means that the corresponding parameter has the same value for all the models for which the diffraction patterns are calculated.

**CELL\_ALPHA** BROWSE <*alpha\_min*, (deg), float> <*alpha\_max*, (deg), float> <*alpha\_step*, (deg), float> **CELL\_BETA** BROWSE <*beta\_min*, (deg), float> <*beta\_max*, (deg), float> <*beta\_step*, (deg), float> **CELL\_GAMMA** BROWSE <*gamma\_min*, (deg), float> <*gamma\_max*, (deg), float> <*gamma\_step*, (deg), float>

These commands define the limits of variation of the unit cell angles in the small crystallite models. The keyword BROWSE means that the corresponding parameter will be varied between the defined minimal and maximal values with an increment *step*.

# **RANDOM STACK** The use of this command discontinued.

# **7.7 Commands used for simulated annealing optimization**

# **NUM\_ITERATIONS** <int>

Command defines the number of steps of the simulated annealing optimization.

# **ANNEALING TEMPERATURE** <double**>**

Command defines the temperature for the simulated annealing optimization. Recommended range of temperature values is between 0.05 and 0.5.

# **RANDOM START** <ON/OFF> defines whether the simulated annealing optimization should start from randomly chosen, or from a user-defined set of parameters.

# <span id="page-34-0"></span>**8 References**

- 1. Franklin, R. E. & Klug, A. (1955). The splitting of layer lines in X-ray fibre diagrams of helical structures: application to tobacco mosaic virus. *Acta Crystallogr.* 8, 777-780.
- 2. Klug, A., Crick, F. H. C. & Wyckoff, H. W. (1958). Diffraction By Helical Structures. *Acta Crystallogr.* 11, 199-213.
- 3. Badger, J. (1997). Modeling and Refinement of Water Molecules and Disordered Solvent. *Methods in Enzymology* 277, 344-353.
- 4. Holmes, K. C. & Barrington Leigh, J. (1974). The Effect Of Disorientation On The Intensity Distribution Of Non-Crystalline Fibres. I. Theory. *Acta Crystallogr.* A30, 635-645.
- 5. Stubbs, G. (1989). The probability distributions of X-ray intensities in fiber diffraction: largest likely values for fiber diffraction R factors. *Acta Crystallogr.* A45, 254-258.
- 6. Wang, H. & Stubbs, G. (1993). Molecular Dynamics in Refinement against Fiber Diffraction Data. *Acta Cryst.* A49, 504-513.
- 7. Nelson, R., Sawaya, M. R., Balbirnie, M., Madsen, A. Ø., Riekel, C., Grothe, R. & Eisenberg, D. (2005). Structure of the cross-b spine of amyloid-like fibrils. *Nature* 435, 773-778.

# <span id="page-35-0"></span>**9 Index**

#, 22 **[NO\\_H\\_NO\\_HOH](#page-25-0)**, 26 **[ADD\\_ROT\\_X180\\_TRANSLATED](#page-26-0)**, 27 **NUM\_CELLS\_A**, 33 **[ADD\\_ROT\\_Y180\\_TRANSLATED](#page-26-0)**, 27 **NUM\_CELLS\_B**, 33 **[ADD\\_ROT\\_Z180\\_TRANSLATED](#page-26-0)**, 27 **NUM\_CELLS** C, 33 **[ADD\\_TRANSLATED](#page-26-0)**, 27 **NUM\_ITERATIONS**, 34 **[ALPHA0](#page-22-0)**, 23 **ORIENT** ### **MODEL**, 27 **[ANNEALING TEMPERATURE](#page-33-0)**, 34 **PEAK PENALTY R**, 31 **[AUTO\\_MASK](#page-30-0)**, 31 **[PEAK\\_PENALTY\\_S](#page-30-0)**, 32 **[AXIAL\\_TRANSLATION](#page-21-0)**, 22 **[PIXEL\\_RESOLUTION](#page-22-0)**, 23 **[BACKSTOP](#page-22-0)**, 23 **PRINT CLASHES**, 26 **[BROWSE\\_B\\_FACTORS\\_ANISO](#page-23-0)**, 24 **[PRINT\\_INPUT\\_MODEL](#page-28-0)**, 29 **[BROWSE\\_B\\_FACTORS\\_ISO](#page-23-0)**, 24 **[PRINT\\_SELECTION\\_RULE](#page-28-0)**, 29 **BUILD CRYSTALITE, 28 RANDOM MODEL, 28 BUILD\_RANDOM\_FIBER, 25 <b>RANDOM\_STACK**, 34 **CALCULATE R, 32 <b>RANDOM START**, 34 **CELL A, 33 RANDOMIZE MODEL, 28 CELL\_ALPHA**, 34 **[READ\\_ADDITIONAL\\_MODEL](#page-24-0)**, 25 **CELL B**, 33 **READ ALL**, 26 **CELL\_BETA**, 34 **[READ\\_BACKBONE\\_ONLY](#page-25-0)**, 26 **CELL C, 33, 34 READ CA\_ONLY**, 26 **CELL GAMMA**, 34 **READ CHAIN ID**, 25 **CHECK MODEL**, 26 **READ HETATM**, 26 **CHECK SEGMENTS**, 26 **[READ\\_IMAGE](#page-30-0)**, 31 **[CIRC\\_BACKGROUND](#page-30-0)**, 31 **[READ\\_MASK](#page-30-0)**, 31 **[CLASH\\_DISTANCE](#page-25-0)**, 26 **[READ\\_MODEL](#page-24-0)**, 25 **[CM\\_CUR\\_TO\\_ORIGIN](#page-26-0)**, 27 **[READ\\_R\\_WEIGHTS](#page-30-0)**, 31 **[CM\\_INIT\\_TO\\_ORIGIN](#page-26-0)**, 27 **[READ\\_SCALE\\_WEIGHTS](#page-30-0)**, 31 **[COHERENCE\\_LENGTH](#page-22-0)**, 23 **[REGIME](#page-21-0)**, 22 **[CONTACT\\_CHAINS](#page-25-0)**, 26 **[REPORT\\_FILE](#page-28-0)**, 29 **COPY CUR\_TO\_INIT**, 27 **ROTATE\_X\_CUR**, 27 **[COPY\\_INIT\\_TO\\_CUR](#page-26-0)**, 27 **ROTATE\_X\_INIT**, 27 **CRYSTAL\_SYMMETRY**, 33 **ROTATE\_Y\_CUR**, 27 **[CUR\\_MODEL](#page-26-0)**, 26 **ROTATE\_Y\_INIT**, 27 **CUTOFF HIGH, 33 ROTATE Z CUR, 27 [DEFAULT\\_MASK](#page-30-0)**, 31 **ROTATE\_Z\_INIT**, 27 **[DISORDER](#page-22-0)**, 23 **ROTATIONAL\_SYMMETRY**, 22 **[DMAX](#page-22-0)**, 23 **[RSIZE](#page-22-0)**, 23 **FIBERS PACKING**, 24 **SEARCH B FACTORS ISO**, 25 **[FLAT\\_BACKGROUND](#page-30-0)**, 31 **[SET\\_R\\_WEIGHTS](#page-31-0)**, 32 **[IC\\_IO\\_RATIO](#page-32-0)**, 33 **[SET\\_SCALE\\_WEIGHTS](#page-31-0)**, 32 **IGNORE HYDROGENS**, 25 **SHOW ASSEMBLY MODEL**, 29 **[INIT\\_MODEL](#page-25-0)**, 26 **[SHOW\\_COMPARISON](#page-30-0)**, 31 **[INTENSITY\\_WEIGHTS](#page-31-0)**, 32 **SHOW\_MODEL**, 29 **[IO\\_THRESHOLD](#page-32-0)**, 33 **[SOLVENT\\_CONTRAST](#page-23-0)**, 24 **[MAX\\_BESSEL\\_ORDER](#page-22-0)**, 23 **TEMPERATURE\_FACTOR**, 24 **[MAX\\_FIBER\\_RADIUS](#page-27-0)**, 28 **TRANSLATE\_CUR\_MODEL**, 27 **[MAX\\_NUM\\_CLASHES](#page-25-0)**, 26 **[TRANSLATE\\_INIT\\_MODEL](#page-26-0)**, 27 **[MOVE\\_MODEL](#page-27-0)**, 28 **[UNITS](#page-21-0)**, 22

**[MAX\\_NUM\\_LINES](#page-22-0)**, 23 **[TURNS\\_X\\_PROTOFILAMENTS](#page-21-0)**, 22

- **[USE\\_B\\_FACTORS](#page-25-0)**, 26 **[VACUUM](#page-23-0)**, 24 **[WRITE\\_ASSEMBLY\\_MODEL](#page-28-0)**, 29 **[WRITE\\_CHAIN\\_ID](#page-24-0)**, 25 **[WRITE\\_COMPARED\\_EQUATORS](#page-29-0)**, 30 **[WRITE\\_COMPARED\\_ICALC\\_IDIS](#page-29-0)**, 30 **[WRITE\\_COMPARED\\_PATTERNS](#page-29-0)**, 30 **[WRITE\\_COMPARED\\_SCANS](#page-28-0)**, 29 **[WRITE\\_COMPARED\\_SLICES](#page-30-0)**, 30 **[WRITE\\_COMPARED\\_STRIPES](#page-29-0)**, 30
- **[WRITE\\_CRYSTAL\\_MODEL](#page-28-0)**, 29 **[WRITE\\_CURRENT\\_MODEL](#page-28-0)**, 29 **[WRITE\\_EXP\\_DATA](#page-29-0)**, 30 **WRITE I CALCULATED, 30 [WRITE\\_I\\_DISORDERED](#page-29-0)**, 30 **WRITE\_I\_OBSERVED**, 30 **[WRITE\\_RADIAL\\_SCAN](#page-28-0)**, 29 **[WRITE\\_SEQUENCE](#page-29-0)**, 29 **WRITE\_SIMULATED\_PATTERN**, 30 **ZSIZE**, 23